# **Introduction**

Wifi Robot: A remote control car that can be driven over the internet or with a laptop wirelessly from up to 500m away. It has a live-feed network camera so that it can be driven without line of sight and a horn so that you can honk at people.

A while ago I discovered the Linksys WRT54GL router. It's very hacker-friendly in that it runs Linux and some of the hardware has been reverse engineered. A bunch of alternative firmware versions have been written for this router. The version that this project uses is the customizable Linux firmware Open-WRT. Along with great software for this router, a bunch of hardware hacks are possible. With a cheap, hackable, embedded Linux system at my disposal -- I knew I had to do something cool with it. So the Wifi Robot idea was born.

The goal of this article is to give a high-level overview of the project and provide some implementation details of the software and electronics. It is not meant to be a step-by-step how-to guide, but there should be enough information for someone with motivation and some background knowledge in electronics and software to be able to make their own Wifi Robot. All of the source code is being released under the terms of the GNU GPL v2, so by all means, use the code, and improve it!

# **Hardware**

# **Car**

Adding a network camera, router, heavier batteries, extra circuits, and a whole bunch of wires adds a lot of extra weight that the car wasn't designed for. Because of all of the additions, you'll need to find a pretty large RC car. Thrift stores often sell RC vehicles (without remotes!) for \$3-5. I have bought a number of cars this way for taking apart. Vehicles in the 1:10 size ratio or bigger are appropriate; you probably don't want to go any smaller. I bought this car for \$5 at Value Village.

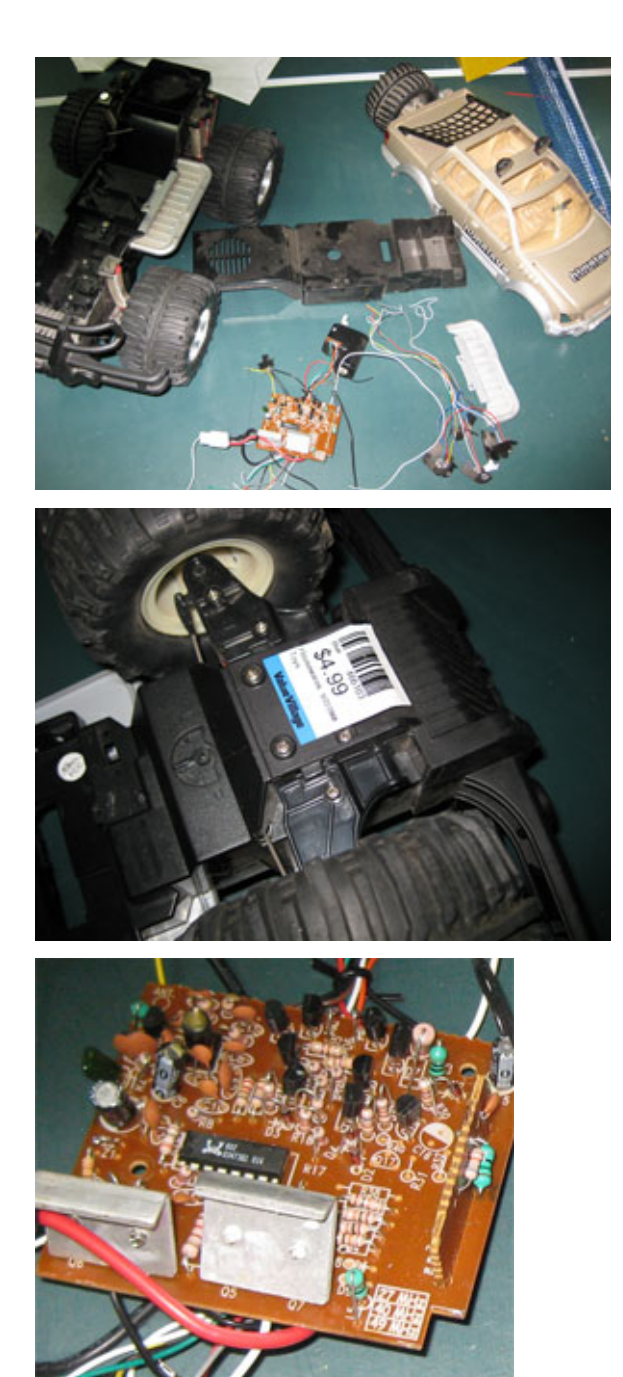

# **Pin Assignment** Receiver

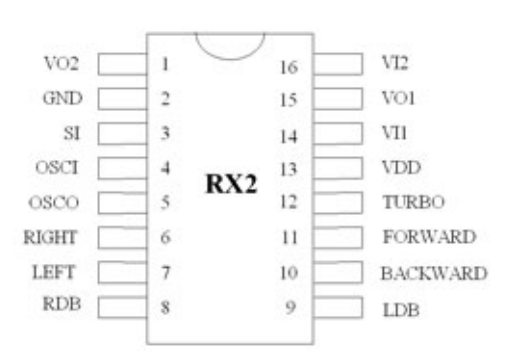

I have taken apart about 20 RC cars. Nearly every single one of them used the Realtek RX2/TX2 chips or a pin-compatible alternative. The links are for their respective datasheets. What this means is that it's really easy to interface to the car's existing electronics without having to put in a bunch of our own circuitry. It's possible to hook up a microcontroller directly to these pins (Forward, Backward, Left, Right) and directly control the car. Being able to leverage the car's original circuitry saves a lot of time and effort.

## **Router**

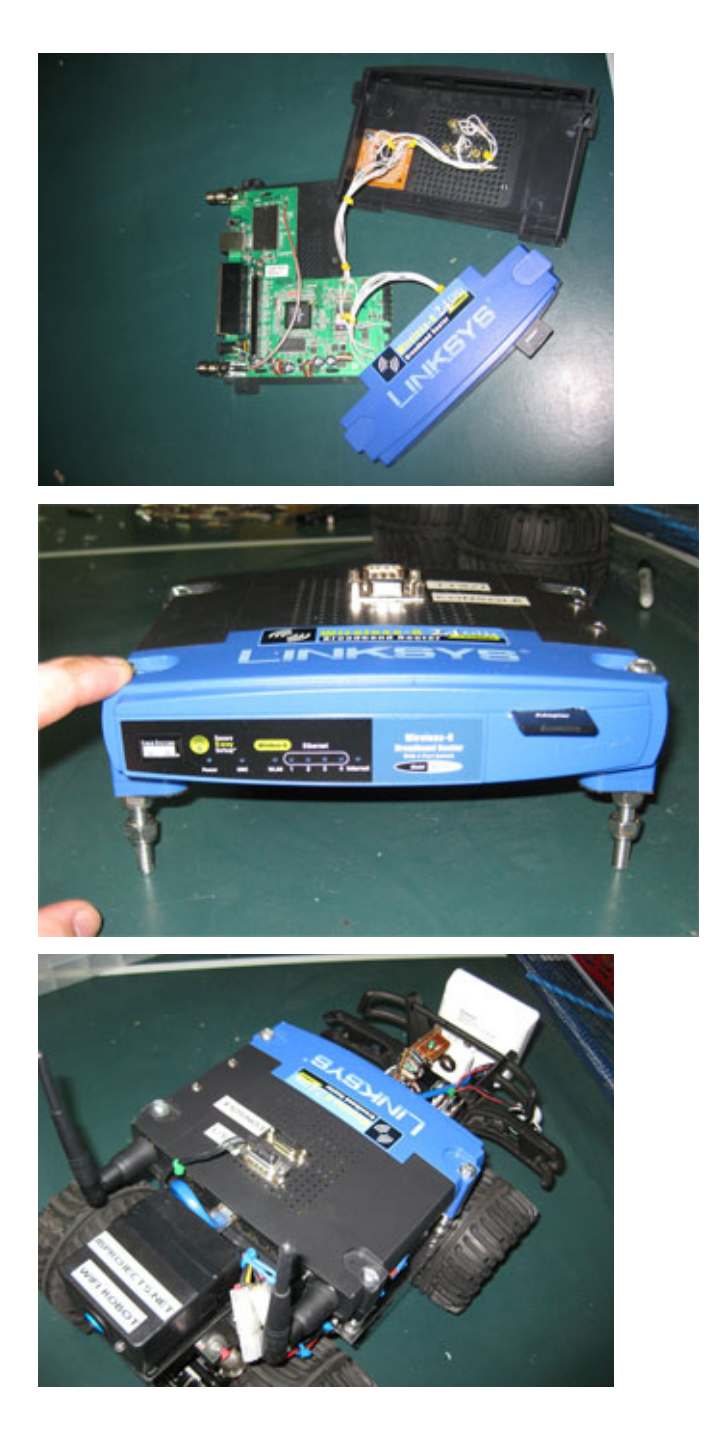

I've modified my WRT54GL to have 2 serial ports and a 1GB SD Card (acts like a 1GB hard drive). The SD card is not used in this project, but one of the serial ports is. One is a console port, the other is TTS/1 which we will be using. For this project I'm using Open-WRT White Russian v0.9. There are more recent versions, but we don't need the latest-and-greatest software features for this project. The software compilation guide (details later) uses this distribution, so that is why I chose it.

Later in the article links and information are given that can help you wire up your serial ports and get them working.

#### **Microcontroller Selection**

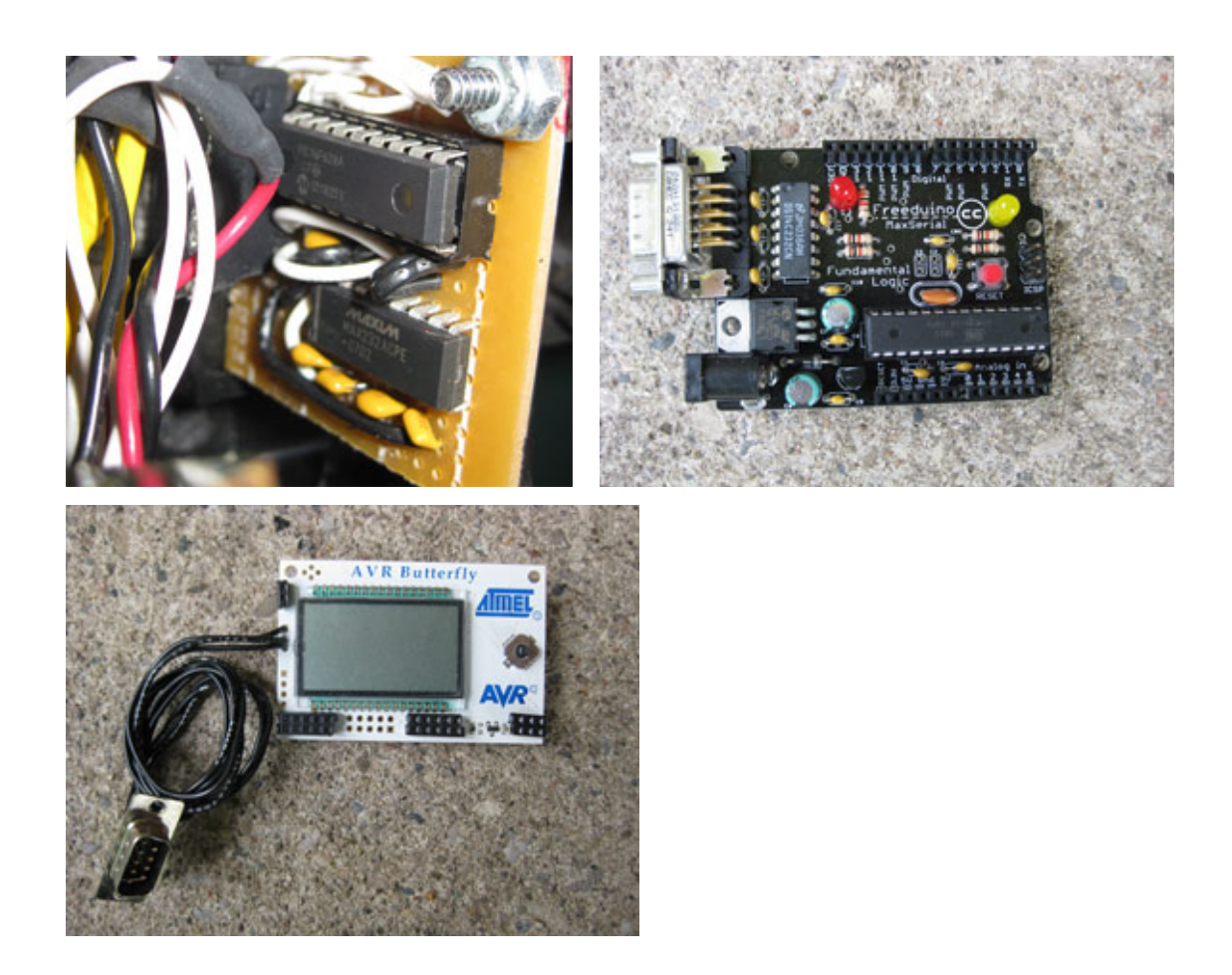

I evaluated three different microcontrollers for this project. Below is a summary of the evaluation.

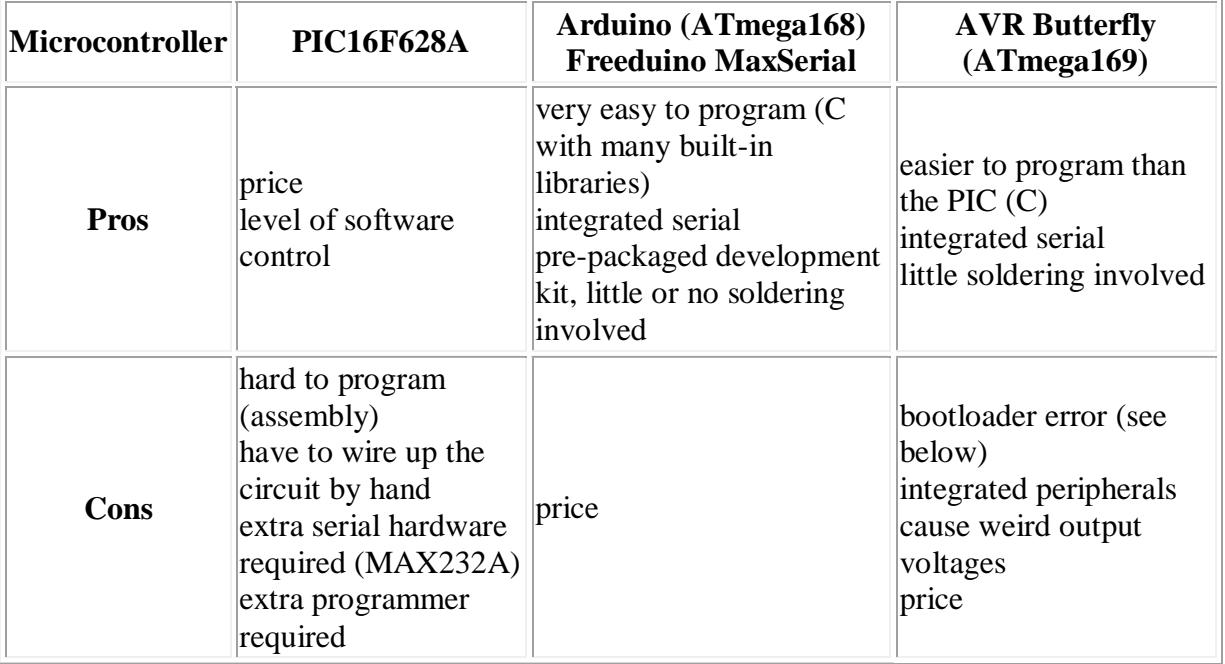

I choose the PIC16F628A for a few reasons:

- I had a bunch of them around
- I have quite a bit of experience working with them
- I wanted a board with a small footprint, the PIC was the smallest footprint of all 3 options
- I wanted complete control over what the code was doing and this is very possible with assembly programming

The Arduino (Freeduino MaxSerial) is my second choice and I really liked how easy it was to get it up and running. The community support is great and it's very easy to use.

I originally used the AVR Butterfly development board. It was working fine until the batteries ran low one time. There is an error in the AVR butterfly bootloader detailed here that corrupts the code and doesn't let you reprogram it unless you load a new bootloader. To me, I just knew my car was working one day and not the next. It took quite a while to debug the problem and quite a bit of time to fix it so I scrapped that control system. I also found the output voltages to be unpredictable because the outputs are also driving the integrated peripherals like the LCD screen.

Below I have included source code for the PIC and Arduino microcontroller platforms. Both have been tested -- so use whichever you feel most comfortable with. The Arduino (Freeduino MaxSerial) would be the most painless way to get running quickly. I bought this one.

## **Steering Circuit**

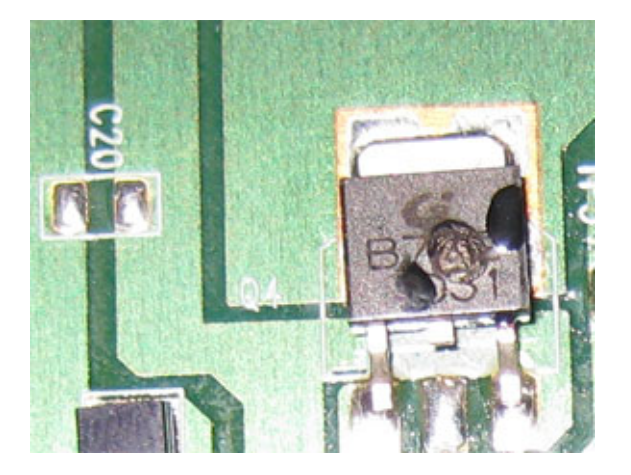

I'm actually using two control boards in my car. The reason for this is that I blew the original drive transistors on the board that came with the car. Fortunately I was able to remove them and the RX2 chip (which was also blown) and salvage the steering circuit. Most of these toy RC cars have about 6 wires that go in to the steering motor assembly. This is because inside the assembly there's a metallic wiper that moves with the motor and the extra wires are used to relay which position the motor is in. Each different RC car will have a different setup for this wiper circuit, so it's VERY useful to be able to use the one that came with the car.

I blew the drive transistors because I was trying to drive the circuit at  $\sim$ 16V when the battery that drives the car would nominally be 9.6V. The transistors are rated for 5A, but evidentially I was driving them too hard and they failed in a spectacular plume of smoke. I took a board from another RC car and used its drive transistors. I'm running this circuit at 12V and it hasn't caused any problems. The transistors get quite hot though. Being able to use existing RC car circuits and not having to build your own H-bridges saves a lot of time and money.

## **Batteries**

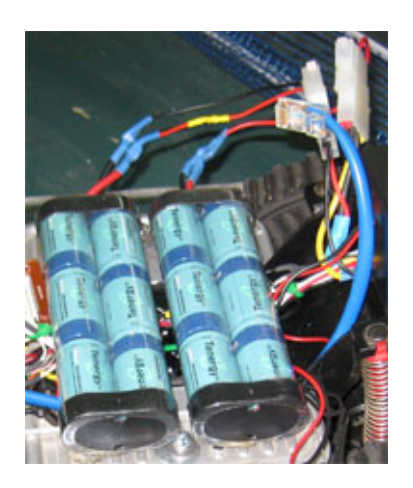

This project sucks some major battery power. I bought some high-end RC car batteries for about \$50+shipping on eBay. They're 3800mAh and came with a 1.8A smart charger. They can be found with this  $e$ Bay search. Each battery takes about 1.5hrs to charge (from being completely dead). They're 7.2V, however when they're just-charged they're ~8.3V and when they're dead (no longer able to move the car) they measure ~7.1V.

I replaced all of the RC battery connectors with standard ATX power supply Molex connectors. This was so that I could connect them using cheap connectors I already had and so that it would be easy to make a splitter connector for doing power measurements. The batteries are wired in series for about 16V when fully charged.

# **Power Rails**

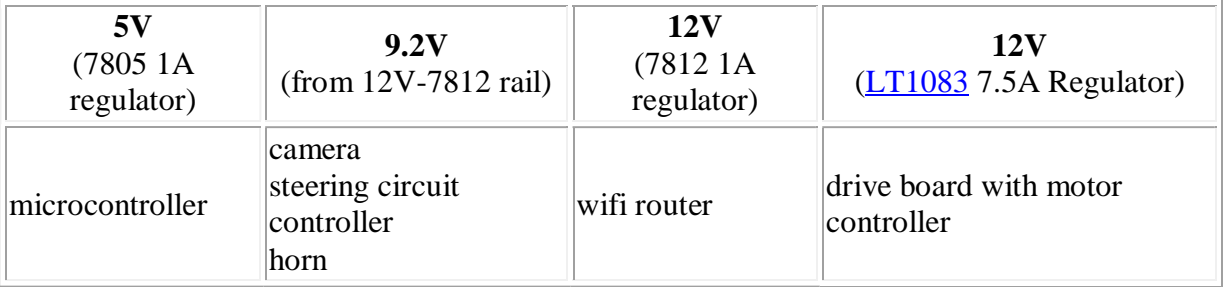

The 9.6V rail was powered by putting 4 diodes in series with the 7812 12V rail. A diode takes  $\sim 0.7V$  to turn on. By putting 4 in series, we drop  $\sim 2.8V$  across them and now we have 9V for the devices that need less than 12V. After burning the first bunch of transistors I wanted to run the circuit at a lower voltage. The 7812 regulator is only rated for 1A but the motors would drain considerably more than that. Digikey sells a 7.5A 12V regulator for ~\$14 which I bought. I attached it to a heat sink because I thought that it may get pretty hot. After quite a bit of use, it doesn't even get warn, so the heat sink was not required.

I didn't want to risk blowing the steering control circuit, so I put it on the rail closest to the original RC car battery voltage. The camera required 9V and the horn wasn't loud enough when I tried it on the 5V rail, so all of these devices are on the 9.2V rail.

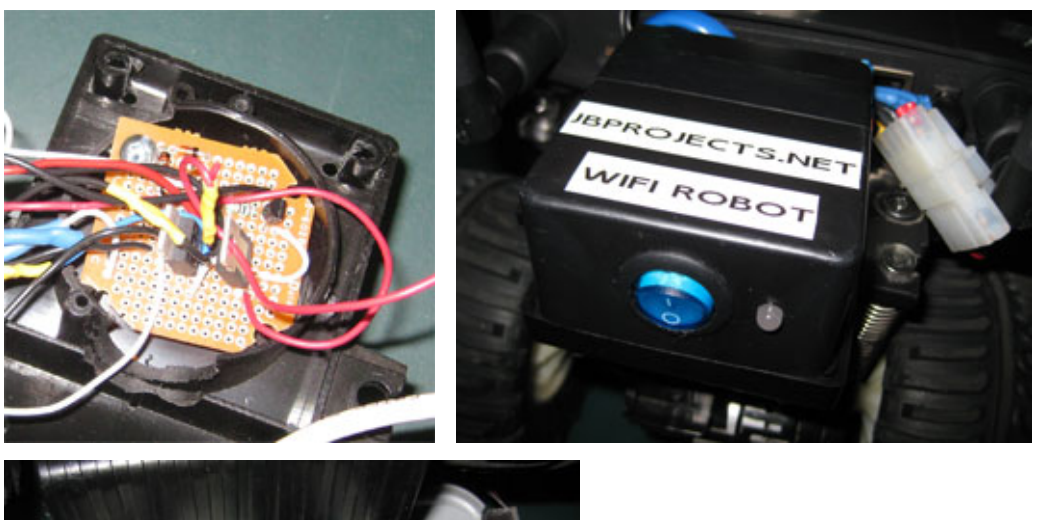

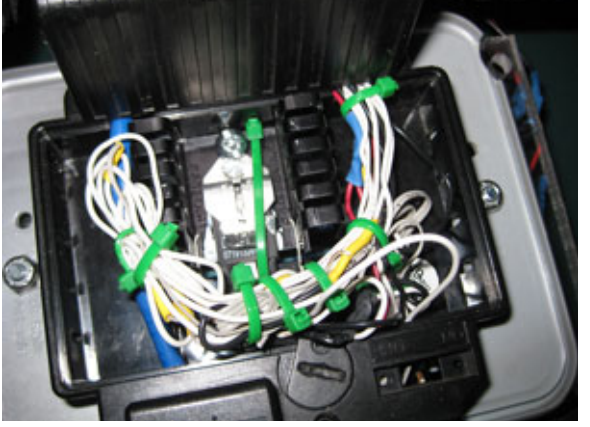

All of the power electronics are on a prototype board and are stored under a project box.

# **Microcontroller Circuit**

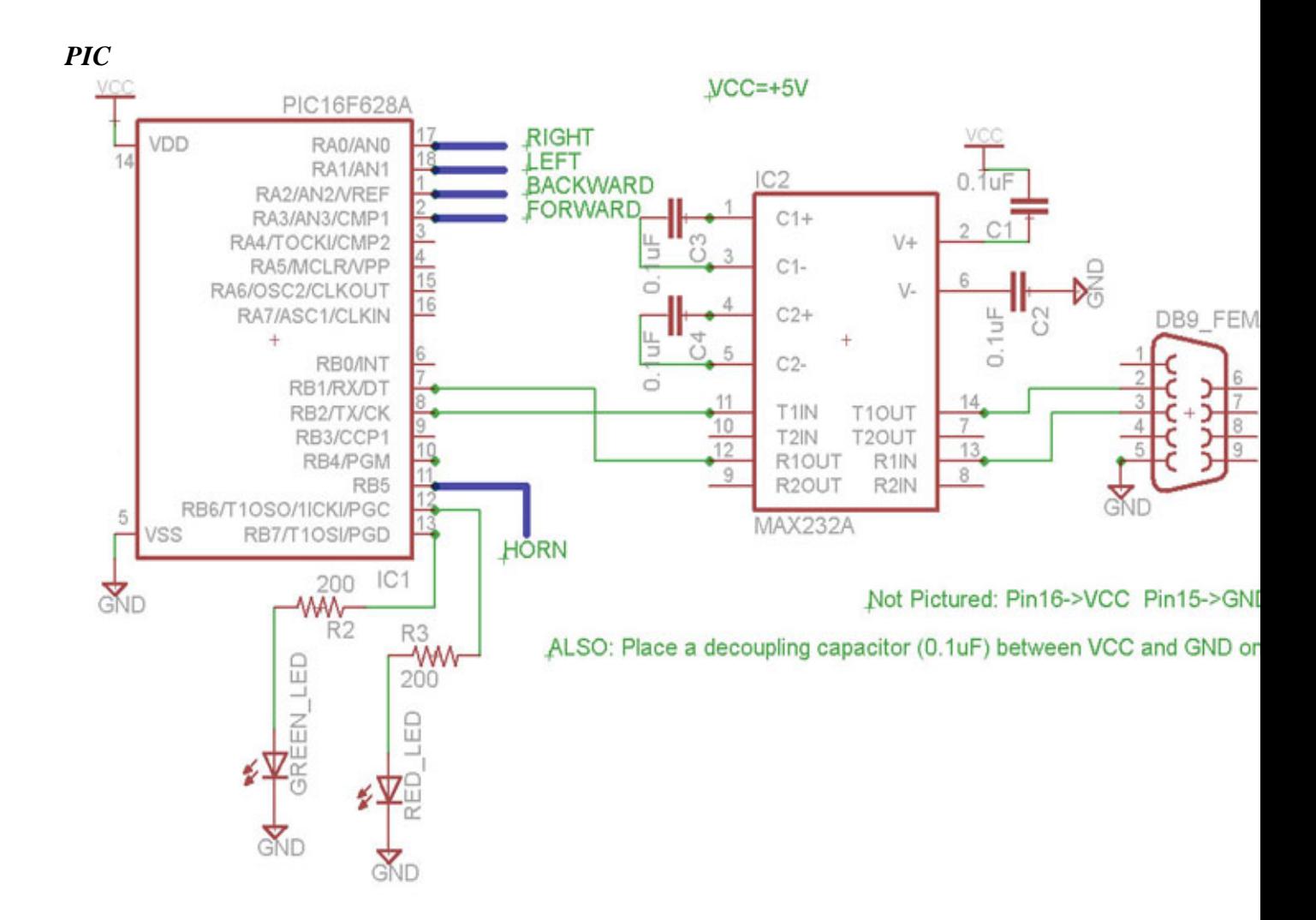

## *Arduino Hookup Guide*

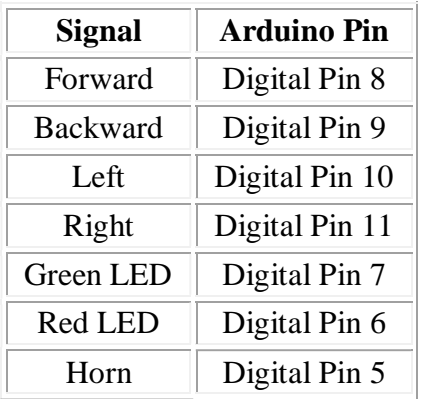

The Freeduino MaxSerial serial port can be connected with any standard serial cable to the serial port on the router.

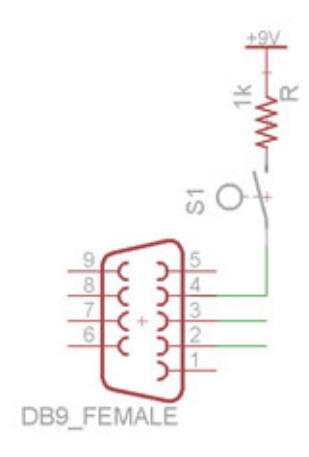

The Freeduino MaxSerial uses serial pin 4 - DTR (data terminal ready) to reset the microcontroller and allow it to download new code. Under normal PC operation this pin is either +10V or -10V depending on whether the serial port is connected or not. However, this pin is grounded on the router serial port and isn't active. When the router serial port starts sending data, the MaxSerial resets. That's no good for us. We are going to pull-up the DTR pin to +9V. With this quick hardware modification, it basically adds a program-locked mode so that new code can't be uploaded and the microcontroller can't be reset by the serial port. If you need to reprogram it, just flip the switch. +9V is a pin with easy access on the Freeduino MaxSerial.

*Note: If you're using a usb version of the Arduino, you may be able to just connect the RX & TX pins to a MAX232A and then to the router serial port and may not need this modification. I only have the MaxSerial version, so I can't verify either way.* 

**Camera**

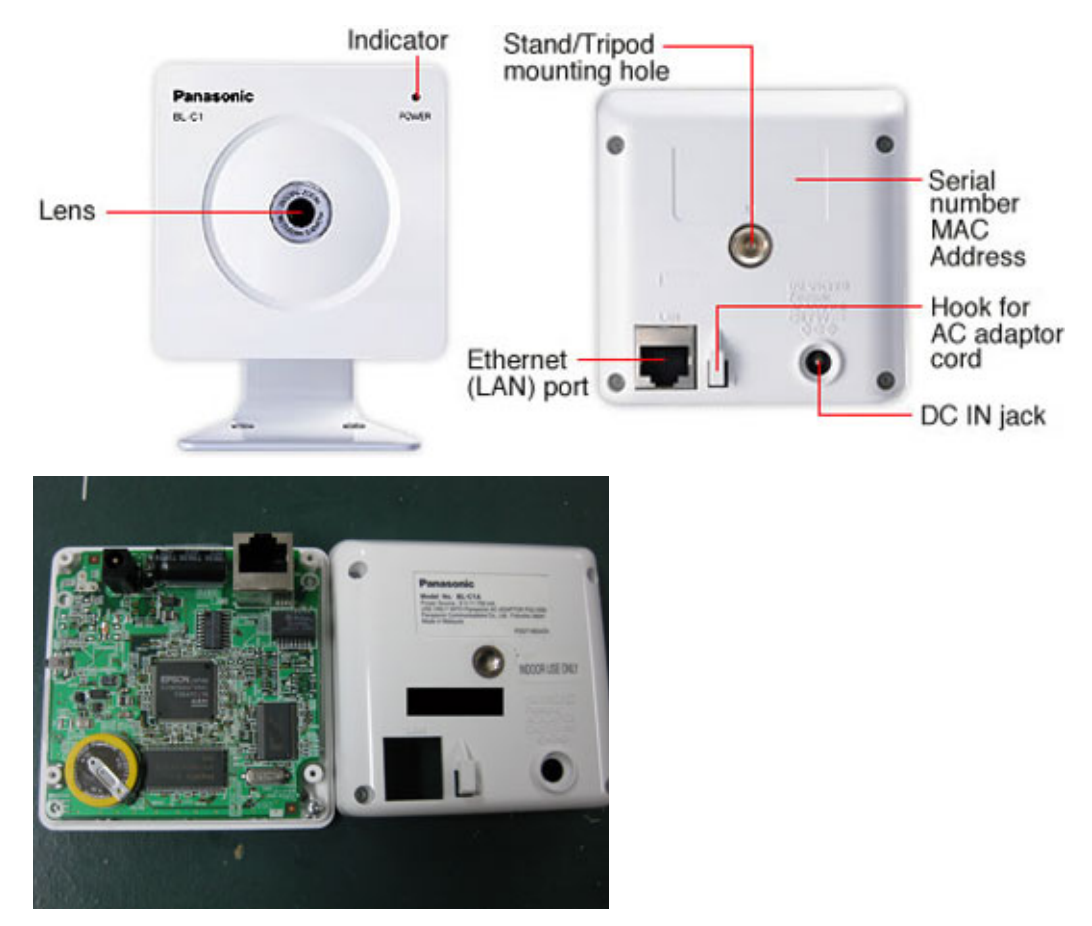

(Left Image Source: http://panasonic.co.jp/pcc/products/en/netwkcam/lineup/blc1/partnames.html)

One of the coolest aspects of this project is the fact that the car can be driven without line of sight. That is accomplished using a network camera. The one I chose was the Panasonic BL-C1A. It was basically the cheapest wired network camera with good reviews. The software is Windows-only and isn't great, but it's usable. The software is required to get the live streaming view. More expensive models can be had that have pan and tilt capability, but they are considerably more expensive and I didn't need that functionality.

## *Edit:*

*As a couple of the commentors have pointed out, the camera actually has a very usable web interface making it not a Windows-specific device. You can view the live feed using the following command:* 

*http://<camera\_ip>/ImageViewer?Resolution=320x240?Quality=standard Available resolutions are 640x480, 320x120, and 160x60. Available quality (compression) settings are precision, standard, and motion.*

*There's a good summary of the commands and review of the camera at this blog.*

![](_page_10_Figure_0.jpeg)

(Dimensions Images Source: http://panasonic.co.jp/pcc/products/en/netwkcam/lineup/blc1/partnames.html)

The video quality is quite good. However, it will often freeze at a frame for about 1 second and then start streaming again. Even with good connectivity. I'm guessing its controller isn't powerful enough to auto-focus and also keep streaming at times. Overall I'm happy with it.

See the measurements and benchmarks section below for bandwidth requirement measurements.

Looking at the inside of the camera it looks like its running on an ARM processor at 250MHz. According to their parts website, it also includes 64MB of RAM. I wonder how hard it would be to get Linux running on this thing...

**Horn**

![](_page_11_Picture_0.jpeg)

I wanted to add the fun feature of being able to honk at people. It was a pretty simple addition. I bought a \$3 buzzer for KW Surplus and hooked it up to the microcontroller using a transistor for greater voltage and current.

# **Putting it All Together**

![](_page_12_Picture_0.jpeg)

Only the base of the RC car was used. All decorative and non-functional parts were stripped off. The camera was mounted to the front with only a small modification to the mounting hardware that came with the camera. The circuit boards were bolted to the sides of the front part of the car using plastic nuts and bolts to avoid conductivity issues.

The PIC controller board was also bolted securely to the side of the car. A number of holes were drilled to allow for routing the wires. All wires were intentionally made longer than required so that the pieces could be easily moved around before they were bolted in permanently. After all of the pieces were secured, all of the slack in the wires was collected and zip-tied (see pic in Power section above). There were *a lot* of wires. Probably around 30 that needed to be routed to/from the front and back of the car, not including the Ethernet cable.

![](_page_13_Picture_0.jpeg)

All of the power circuits were housed in the project box on the back of the car, with the exception of the LT1083 7.5A Regulator which is on the bottom of the car. I didn't put it in the project box because it was a late addition to the project (after blowing a board earlier), so it was the easiest place to add it. An LED on the back of the box glows red while the router is booting up. When the router sends an 'alive' message to the microcontroller, the LED turns green and I know that I'll be able to connect with the VB client application. This LED was very helpful when debugging.

![](_page_13_Picture_2.jpeg)

All of the electronics were prototyped on a breadboard before being soldered and installed in the car. The batteries were secured using hot-glue and zip-ties. The router was a bit too wide

to sit on the car without some extra modifications. I added a couple pieces of plexiglass to make the RC car base wider.

## **Future [Possible] Additions**

There are a couple things I think would be fun to add:

*Headlights*, just super-bright LEDs. They would be very easy to add to the microcontroller circuit.

*Current Sensor* that could relay back how much current the car was using and display it in the VB app. The microcontroller could read the sensor and send back the data.

# **Software**

There are three pieces of software that make this project possible. The VB6 Wifi\_Robot client application (runs on Windows), the CarServer which is written in C and runs on the router running OpenWRT WhiteRussian v0.9 (Linux), and the microcontroller firmware. I've provided tested firmware for both PIC16F628A microcontroller and the popular Arduino (Freeduino MaxSerial). All software is released under the GNU GPL v2 license.

The following instructions assume you have a Linksys WRT54GL with OpenWRT WhiteRussian v0.9 installed and connected to the internet. See this guide for OpenWRT installation instructions.

## **Installing CarServer**

*If you just want to use the software* SSH in to your router then ... # cd /tmp # wget http://www.jbprojects.net/projects/wifirobot/carserver\_1\_mipsel.ipk # ipkg install ./carserver\_1\_mipsel.ipk

# **Compiling and Installing CarServer**

*If you want to see how it works or modify it yourself* You'll need to download the OpenWRT SDK (Linux Only) and follow this guide for compiling software: Eric Bishop's Writing and Compiling A Simple Program for OpenWRT (just follow Part I) Makefile place in */OpenWrt-SDK-Linux-i686-1/package/carserver/* Makefile place in */OpenWrt-SDK-Linux-i686-1/package/carserver/src* carserver.c place in */OpenWrt-SDK-Linux-i686-1/package/carserver/src* Your compiled ipkg will show up in */OpenWrt-SDK-Linux-i686-1/bin/package*s. Then # scp carserver\_1\_mipsel.ipk root@<router\_ip>:/tmp/. to copy it to the router. SSH in and install it.

## **Great Resource**

There seems to a free e-book on the WRT54G series of routers called the Linksys WRT54G Ultimate Hacking. I believe it's meant to be free. Google Books has the whole book viewable. It can also be downloaded here: (*password: \_\_\_\_* ) This book outlines how to add a serial port, setup the software, as well as a bunch of other hacks.

*Edit: (September 20, 2008)* 

*I've been contacted by one of the authors. It isn't a free e-book. You can view the whole book* 

*on Google Books here or for a more convenient format and to support the authors, check it out at Amazon. It's a great book!*

### **Getting the Serial Port Working**

We need to use TTS/1, so if you only add one serial port -- make sure its that one. Assuming you have OpenWRT WhiteRussian v0.9 installed, SSH in to the router. The instructions in the book linked above are a bit outdated. Here is the updated version:

# ipkg update # ipkg install setserial

# cd /usr/sbin # wget http://www.jbprojects.net/projects/wifirobot/stty.tgz # tar -zxvf stty.tgz # chmod 755 stty

Add the following lines to /etc/init.d/custom-user-startup to make the serial port work on start-up and have the CarServer automatically start. /usr/sbin/setserial /dev/tts/1 irq 3 /usr/sbin/stty -F /dev/tts/1 raw speed 9600

/bin/carserver &

## **Running Wifi\_Robot Client App:**

![](_page_15_Picture_8.jpeg)

#### wifi\_robot\_client.zip

This file contains both the VB6 source code and compiled EXE. You can just extract the *wifi\_robot\_client.exe* and *config.txt* you don't want to deal with the programming stuff. The project will open and compile in VB6 if you'd like to modify it. It's Windows-only, but if anyone wants to make an alternative client app, I'll be happy to post it here and give you credit. This software is just slightly modified from the Computer Controller RC Car project posted a few years back.

## **Microcontroller Firmware**

## **PIC**

You'll need a PIC programmer to burn the firmware. Personally I use a P16PRO40 that I bought on eBay. There are many pic programmers that you can purchase or make yourself for a few dollars worth of parts. You can compile the HEX yourself using Microchip's MPLAB or just download and program the HEX file provided. The PIC asm is based off of this

PIC16F628 UART Test guide. car\_pic.asm car\_pic.HEX

#### **Arduino (Freeduino MaxSerial)**

You can follow these tutorials to get your Arduino up and running fast. The code can be downloaded to the Freeduino MaxSerial without an extra programmer.

#### car\_arduino.c

*If you're using a Freeduino MaxSerial, make sure you complete the small hardware modification that will stop the Freeduino from resetting every time it receives data from the router serial port. See the hardware section above for more technical details of the problem.*

#### **Download All Files**

wifi\_robot\_software.zip This zip-file contains all of the compiled binaries and source code mentioned above.

#### **Disclaimer**

I have done my best to ensure to all information above is accurate. If there are any errors, please e-mail at jon@jbprojects.net and I'll make any corrections.

# **Measurements and Benchmarks**

## **Top Speed**

To get the maximum speed I setup to tape lines 3m apart and filmed the car while I made several passes. The camera records at 30fps, so I have +/- 3.3% error from the camera and maybe +/- 1% error from the tape lines.

![](_page_16_Picture_12.jpeg)

The car could travel 3m in 0.7 seconds (21 out of 30 frames in 1 second). **Top Speed:** *4.3m/s = 15.5km/h = 9.6miles/h*

![](_page_16_Picture_14.jpeg)

#### **Distance**

I took the router in to a big field. I could connect with my laptop up to 500m away (at 1Mb).

After that distance, I could no longer connect. The alternative firmware (OpenWRT) allows you to increase the output power. I tried modifying this value, but it made no difference at all to the distance I was able to connect to it. Perhaps my laptop (Dell Inspiron 6000) which has always had good wifi connectivity (better than my friend's 6400), may be the limiting factor.

#### **Data Rates**

# Control Signals: **3.5KB/s**

## Camera: **50-190KB/s**

The camera used more/less bandwidth depending on how much light was in the image. If there was lots of light, it would use more bandwidth.

If the car was to be driven from very far away, the router would continually negotiate a lower speed until it reached 1Mb (megabit). At this speed, the camera wouldn't be able to send back data, but the control signals would still be working.

#### **Power Measurements**

I noticed whenever the current changed during car bootup and noted the time. The measurements were done on the battery side before the voltage was dropped down to whatever voltage the device needed. Measurements were taken when the batteries had been used for about 10 minutes and  $V=15.3V$ . Since the current was measured here, the current going in to the device at a lower voltage would be higher. All measurements were completed with a Fluke 187 True RMS Multimeter. The last measurement noted was when the device reached a steady-state.

![](_page_17_Picture_180.jpeg)

#### *Camera*

#### *Router*

![](_page_17_Picture_181.jpeg)

#### *Horn*

![](_page_17_Picture_182.jpeg)

![](_page_18_Picture_161.jpeg)

*Note: The driving measurements aren't as accurate because it's hard to read the multiemeter while holding a laptop to drive the car and running down the street after the car. heh. Those numbers are accurate +/- 0.1A.*

Steering takes very little power. Once the wiper circuit detects that the wheels have turned, it stops turning them. This happens in  $< 1$  second.

Its been my experience that the batteries last for about 1.5hrs under normal use.

#### **Temperature / Over Heating**

From the above power measurements we can see that the transistors are driving over 7A  $\omega$ 12V when accelerating. They're rated for  $5\text{\AA}$ , so they get pretty warm.

The transistor temperature after 25 mins of use indoors (hence lots of accelerating from starting and stopping and not going at max speed very often) was **89°C**. The motor was also getting pretty warm at **85°C**. When running the car outside, it doesn't seem to get near as hot. Probably because you're driving at a constant speed more often than inside. The transistors are rated for up to 150°C, so I think we're ok. I don't have any information on the motor though.

#### **Project Costs**

![](_page_18_Picture_162.jpeg)

![](_page_19_Picture_120.jpeg)

\* Costs include sales tax and shipping and are rounded to the nearest dollar. Prices are in Canadian dollars.

# **Resources**

Here are a bunch of related links that I've found informative, helpful, or interesting.

![](_page_19_Picture_121.jpeg)

This document was created with Win2PDF available at http://www.win2pdf.com.<br>The unregistered version of Win2PDF is for evaluation or non-commercial use only.<br>This page will not be added after purchasing Win2PDF.